## 8301 AVBOX 取扱い説明書

## BOX 内詳細

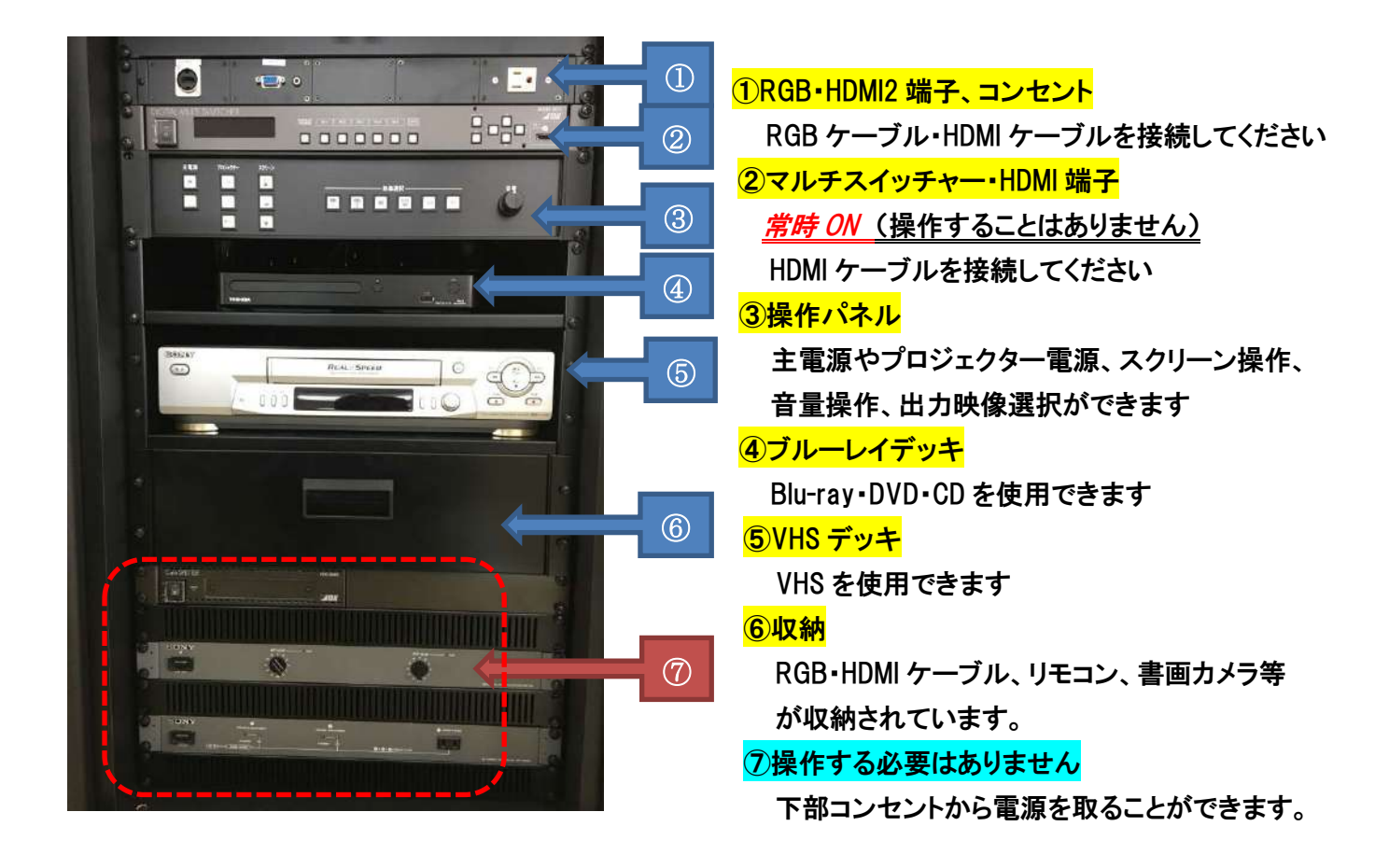

各部操作方法

基本的に操作パネルは左から順番に操作していけば問題ありません

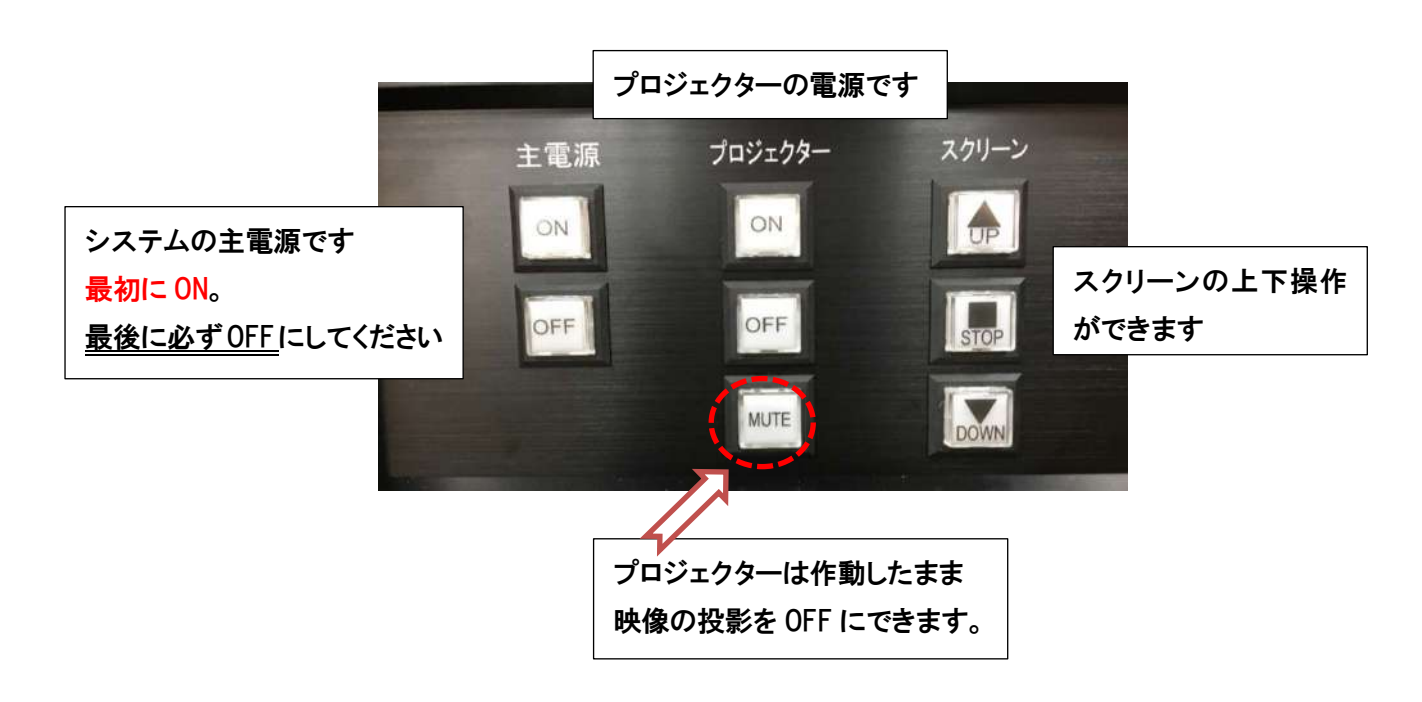

プロジェクターで映像を投影するとき (各接続に対応したボタンを押してください)

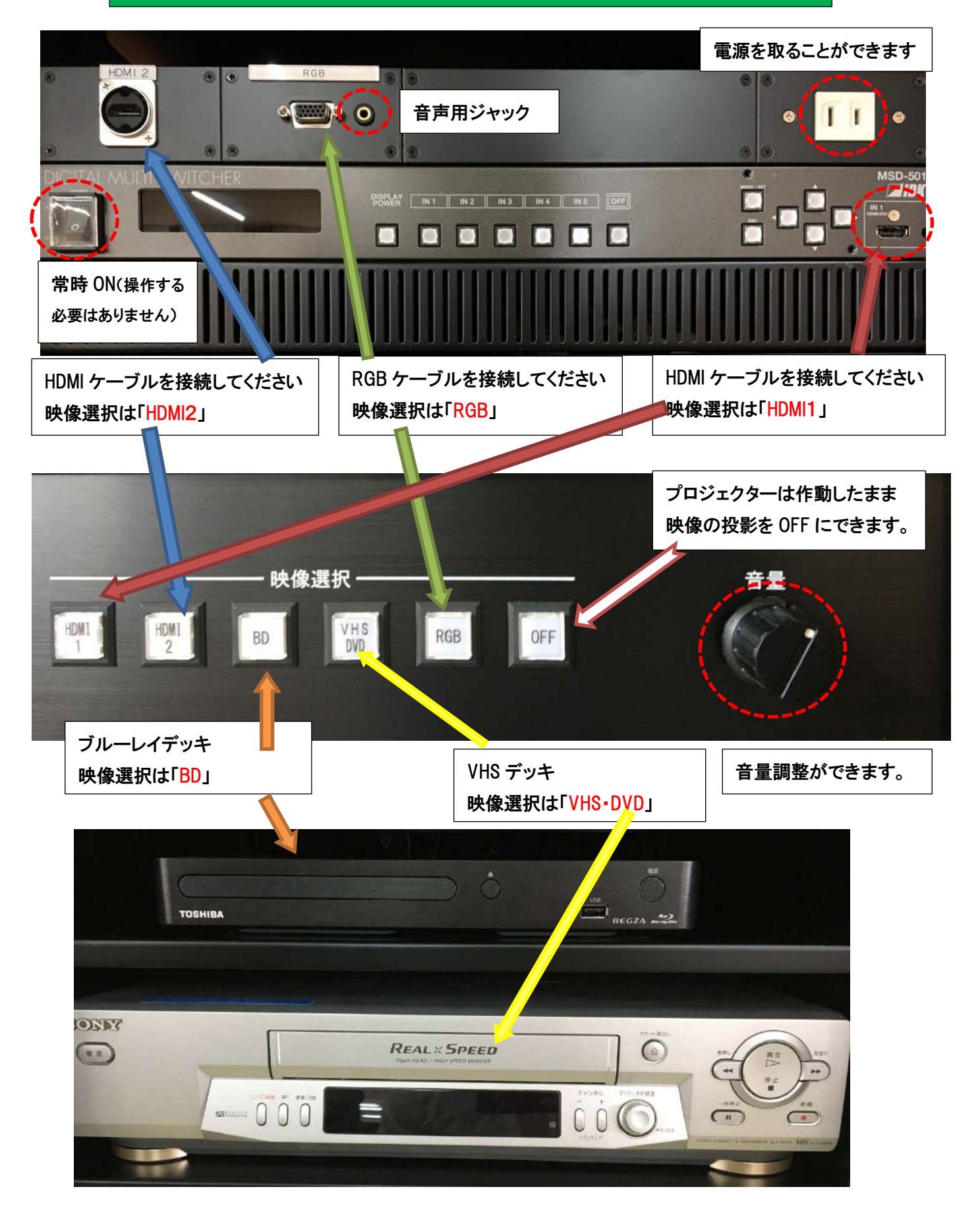

## 収納内詳細 œ **WS HF** 24  $\bar{V}$

①RGB ケーブル ②HDMI ケーブル ③リモコン(ブルーレイデッキ) ④書画カメラ(と電源コード)

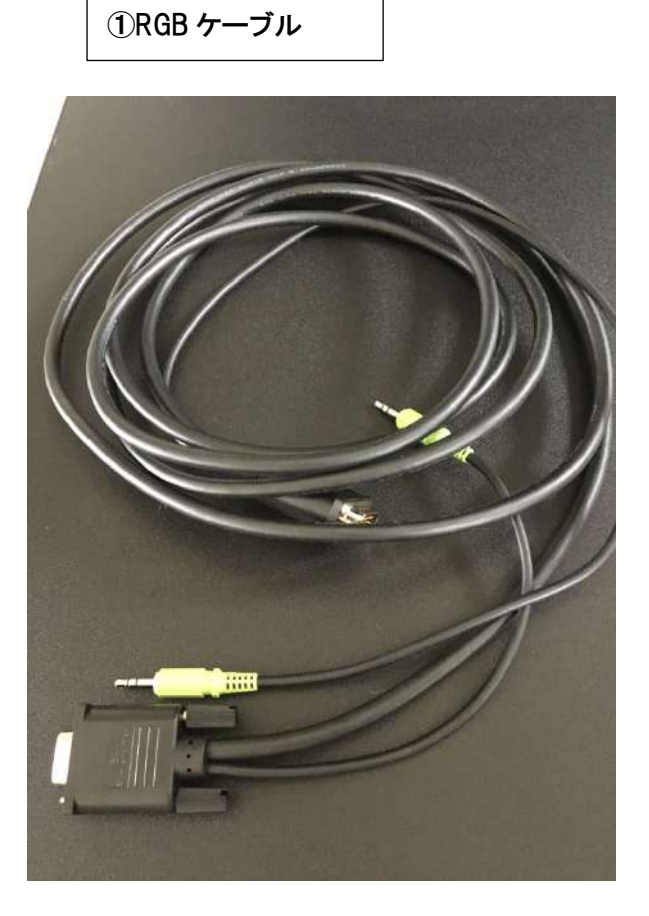

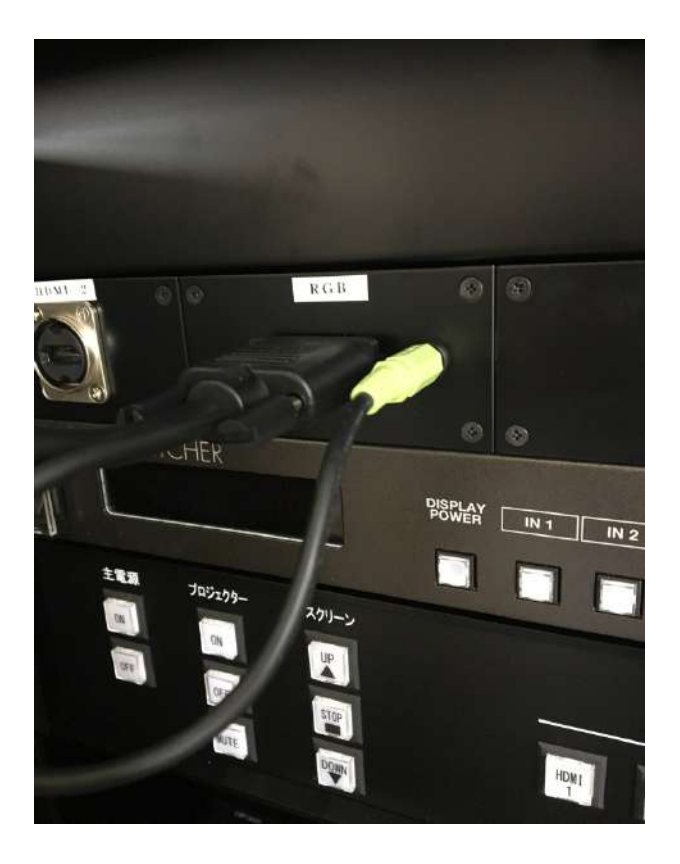

②HDMI ケーブル

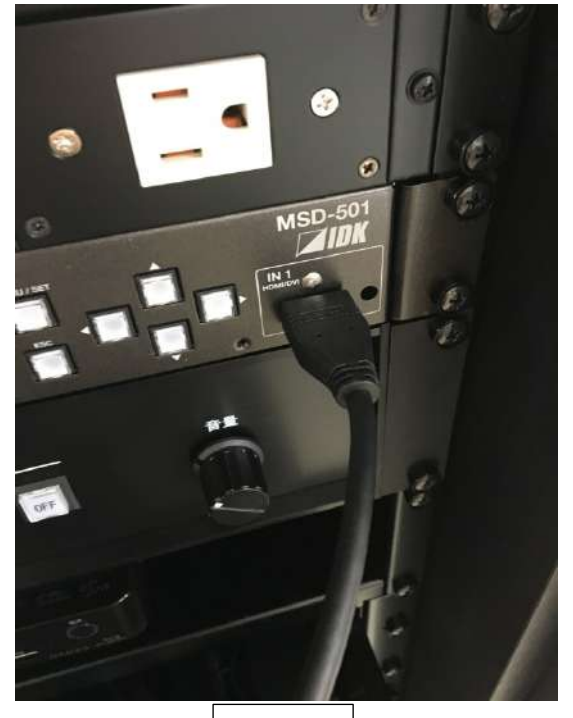

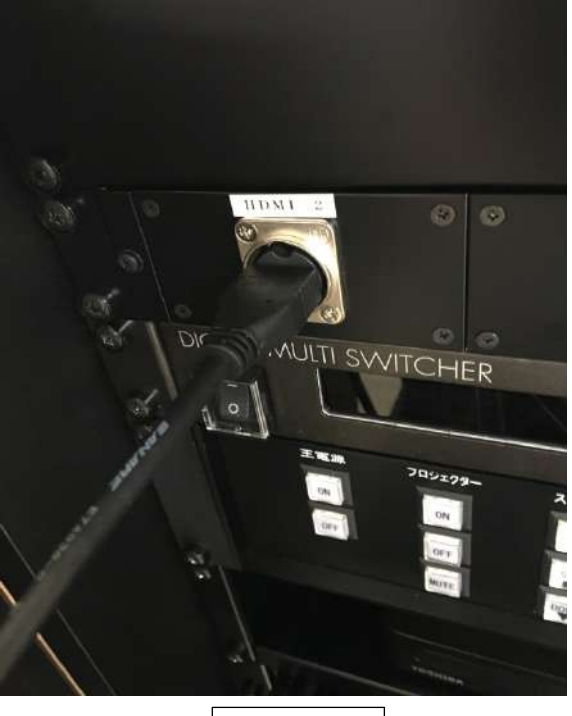

HDMI1 HDMI2

※操作パネルの映像選択は接続したものと同じにしてください。

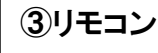

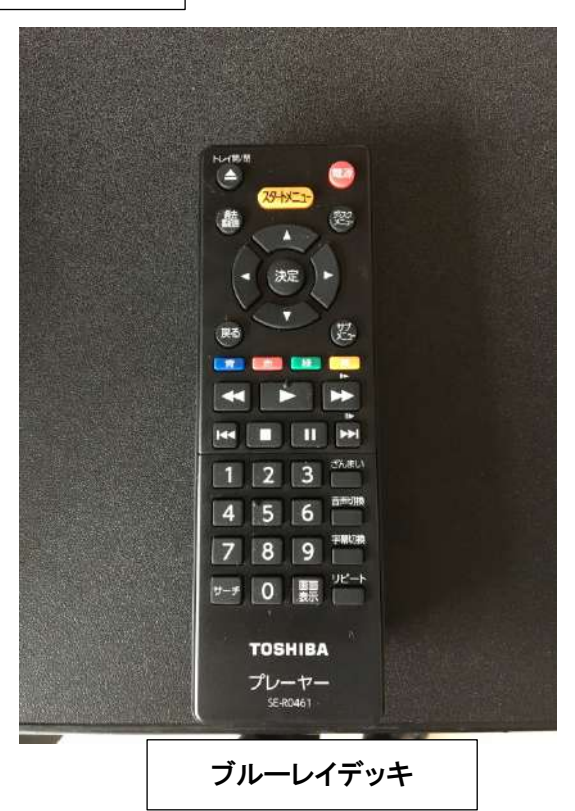

※VHS のリモコンはありませんのでご了承ください。

## ④書画カメラ

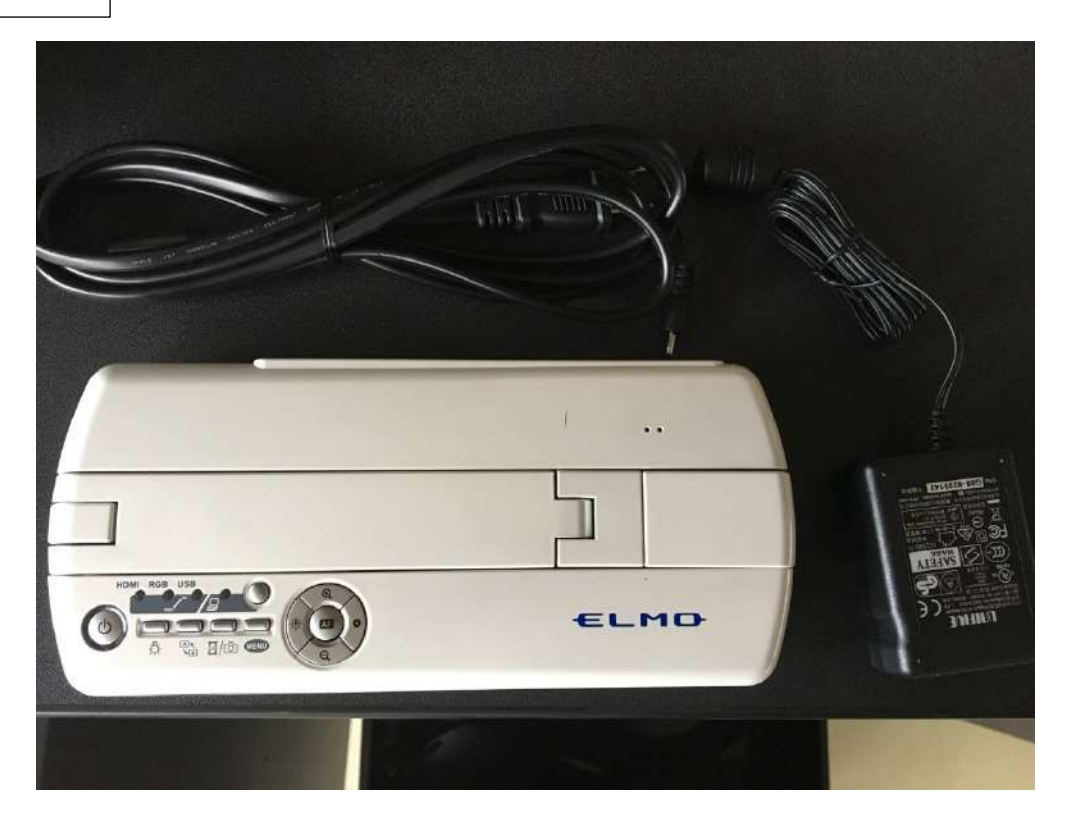

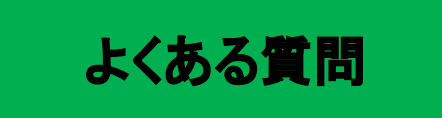

Q:プロジェクターがつかない。システムの電源が入らない。

A:・システムの主電源、プロジェクターの電源ランプが ON になっているか確認してください ・電源プラグがコンセントから抜けていないか確認してください。

Q:パソコンにつないだのに映らない。BD・DVD・VHS が映らない A:それぞれの入力にあった映像選択ボタンのランプがついているか確認してください。 (HDMI は1と2があるので対応しているボタンを確認してください)

Q:音が出ない

A:・音量ツマミが0になっていないか確認してください。

・RGB 接続の際は音声用のケーブルもつないでください。

その他不具合やトラブルの場合は教務課へご連絡ください。